# Einstellung und Programmierung Graupner MZ 12 pro - Mode 2 für RC-Gleitschirme

Diese Anleitung ist nur ein Beispiel und kleiner Anhaltspunkt, wie man eine Graupner MZ 12 pro programmieren kann. Die grundsätzliche Bedienung der Fernsteuerung bitte dem Handbuch entnehmen.

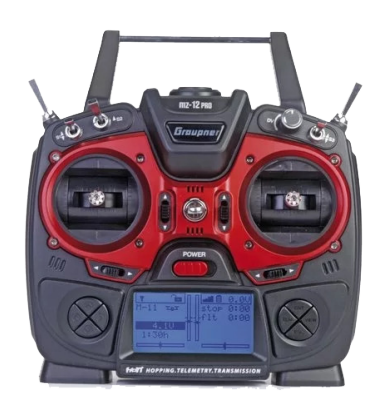

# Funktion:

Knüppel links = drücken/ziehen - GAS SR Knüppel links = Knüppel nach links oder rechts Fliegen nach links / rechts

Knüppel rechts = QR Knüppel nach links oder rechts = Fliegen nach links / rechts HR Ziehen – Bremsen HR Drücken - Beschleuniger

# Empfänger Kanal Belegung:

1 Knüppel links - Gas 2 Knüppel rechts / Queruder - Arm rechts 5 Knüppel rechts / Querruder - Arm links 6 Beschleuniger 7 Beschleuniger

# Inhalt:

- Neues Modell Modelltyp, Modellname, M Typ Phase (2 QR), Gas definieren
- Motor Stop Schalter
- Arme getrennt bewegen
- Programmierung Endstellung beide Arme nach oben
- Bremse programmieren
- Querruder Weg vergrößern (Arme)
- Höhenruder Weg vergrößern (Bremse)
- Linker Knüppel zum Steuern der Arme
- Beschleuniger Servo programmieren auf Drehgeber
- Beschleuniger Servo programmieren auf Knüppel drücken nach vorn
- 1. Graupner MZ 12 pro einschalten
- 2. Nachdem einschalten Empfänger Bind Nein mit ESC

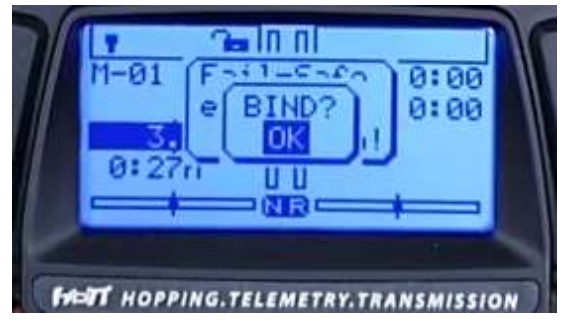

3. Neues Modell wählen - Mod.speicher - Modellauswahl

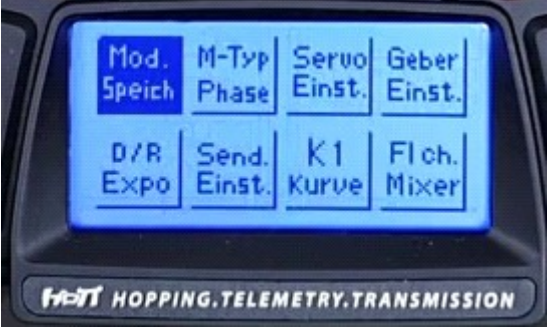

4. Freies Modell wählen \*\*frei\*\*

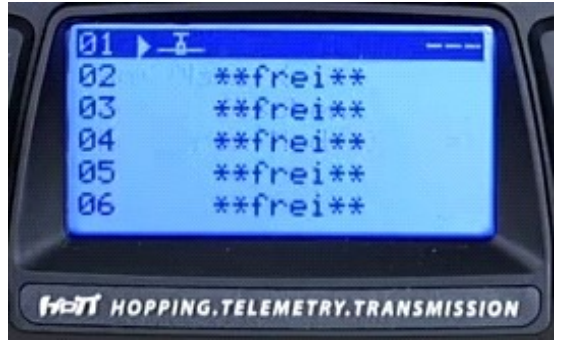

5. Modelltyp wählen – Flugzeug Flugzeug

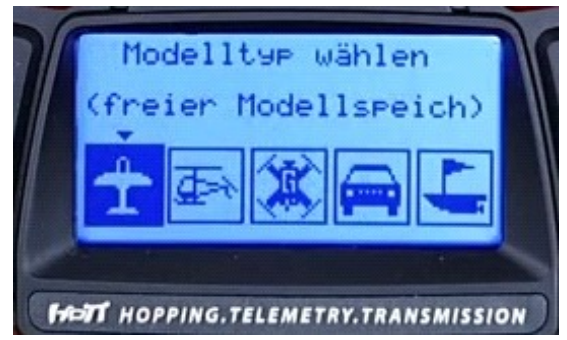

6. Mod.speicher – Mod.name

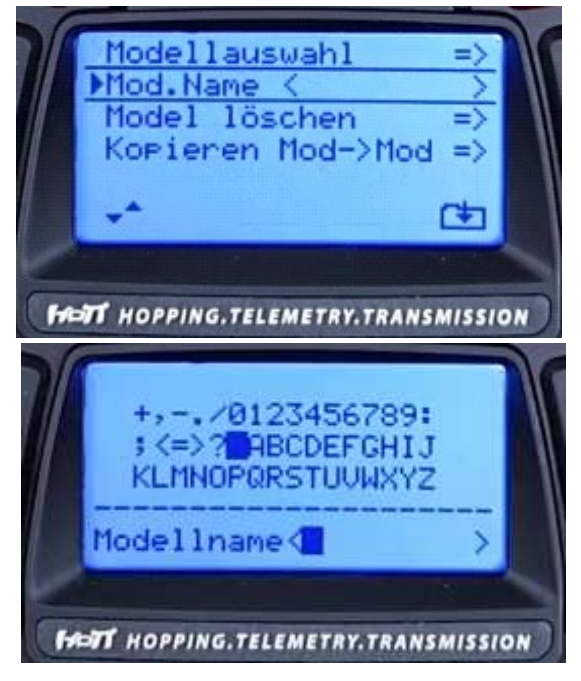

## M-Typ Phase

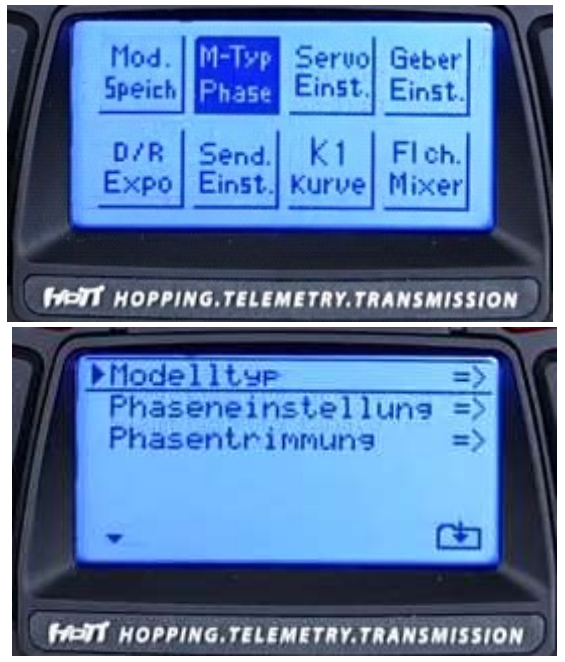

7. Modelltyp – Quer./Wölb 2QR

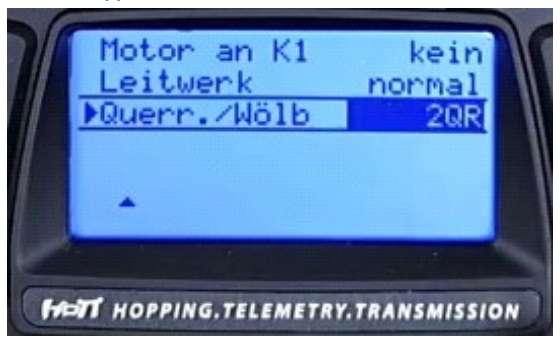

8. Motor an K1 – Leerl.h (Knüppel ist gezogen) h = steht für Hinten

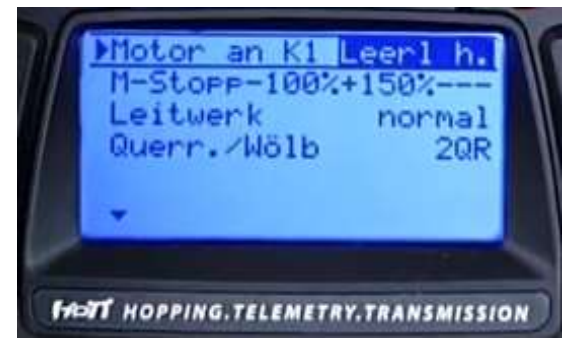

# Motor Stop Schalter

9. M-Stopp – Motor Stoppschalter "Gewünschten Schalter in die EIN Position"

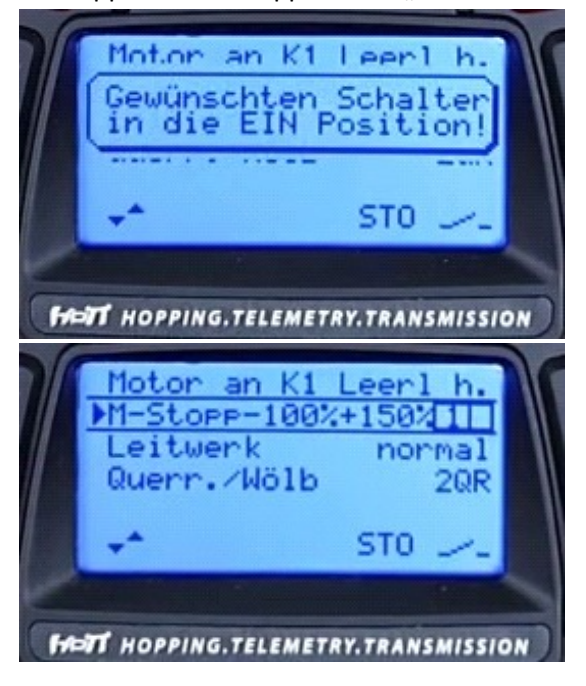

Arme getrennt bewegen - Knüppel nach rechts / nur der rechte Arm | nach links / nur der linke Arm mit Querruderdiffernzierung

10. Fl.ch. Mixer - QR-Diff. 100%

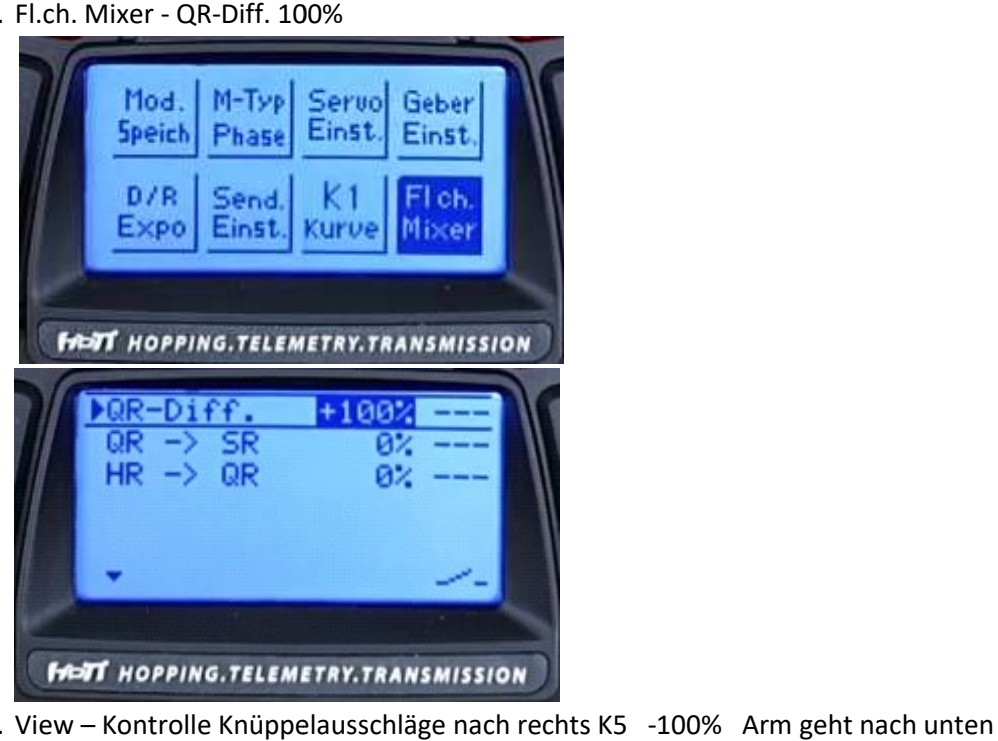

11. View – Kontrolle Knüppelausschläge nach rechts K5 nach links K2 +100% Arm geht nach unten

# Programmierung Endstellung Endstellung beide Arme nach oben

12. Fl.ch. Mixer – freier Mixer

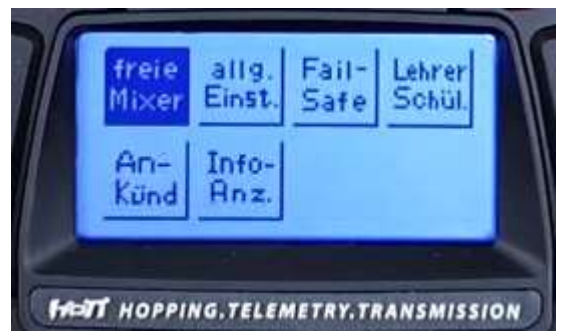

13. M1 – S (Festwert) -> 5 =>

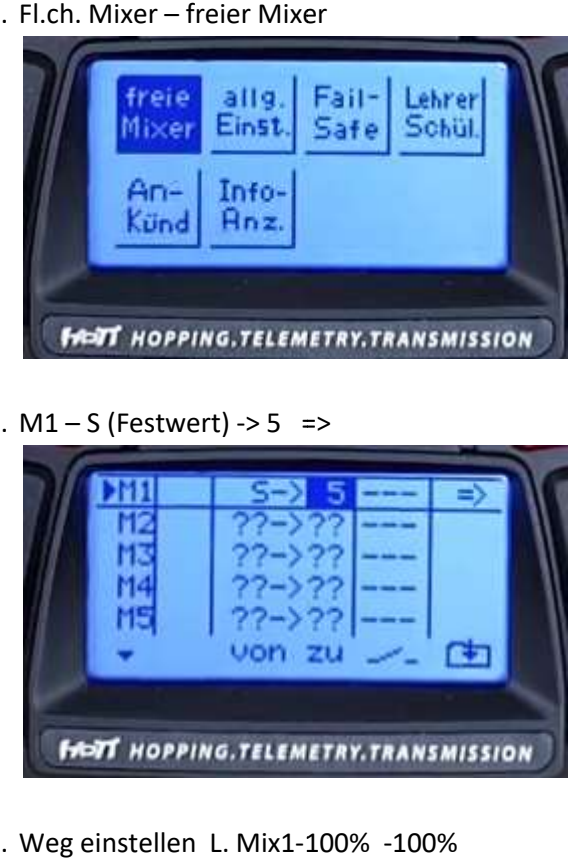

14. Weg einstellen L. Mix1-100%

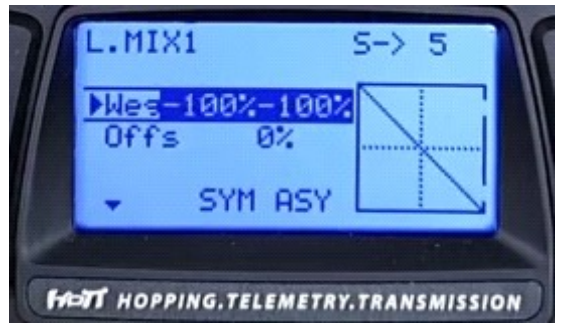

#### Bremse programmieren

15. Fl.ch. Mixer - Freier Mixer

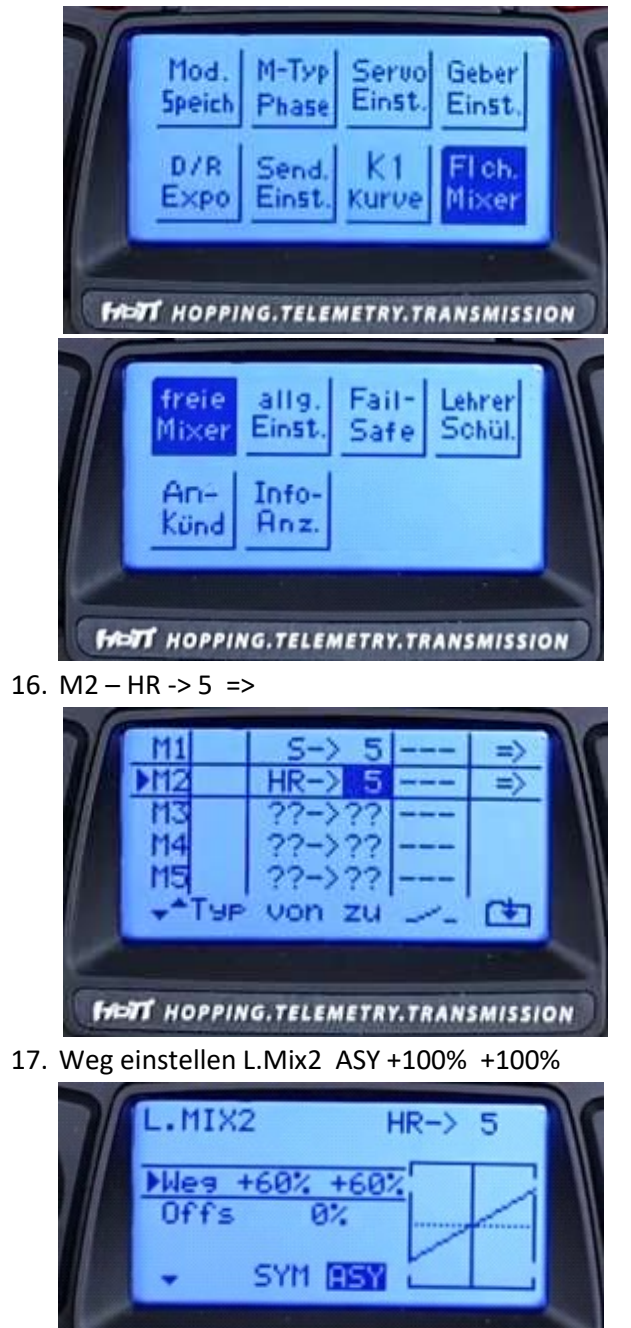

18. Kontrolle – Knüppel ziehen beide Arme gehen nach unten

**FIELT** HOPPING.TELEMETRY.TRANSMISSION

Knüppel drücken hier sollte keine Bewegung der Arme erfolgen.

- 19. Gehe zu ASY(metrisch) und Knüppel ziehen springt auf 100% max. auf 150%
- 20. Gehe zu ASY(metrisch) und Knüppel drücken springt auf 100% max. auf 0%

## Querruder Weg vergrößern Weg vergrößern von 50% Knüppelweg auf 100%

21. M3 – QR -> QR => L.Mix3 +100% +100% +100%

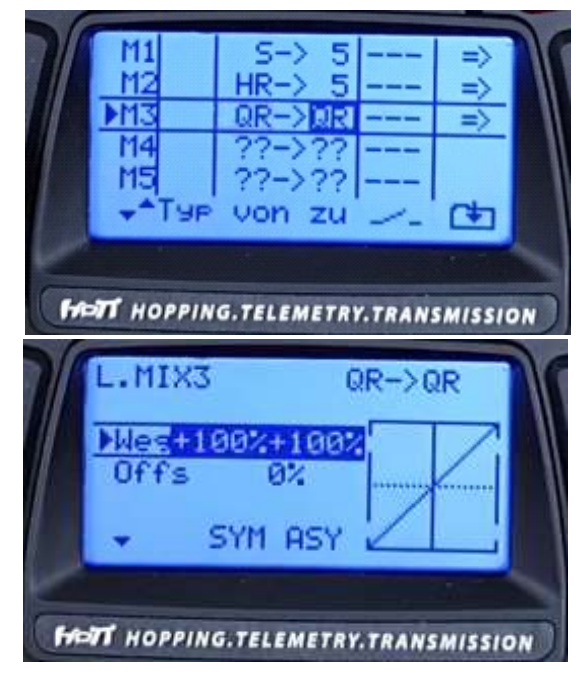

#### Höhenruder Weg vergrößern von 50% Knüppelweg auf 100%

22. M4 – HR -> 5 => L.Mix4 ASY +50% +50%

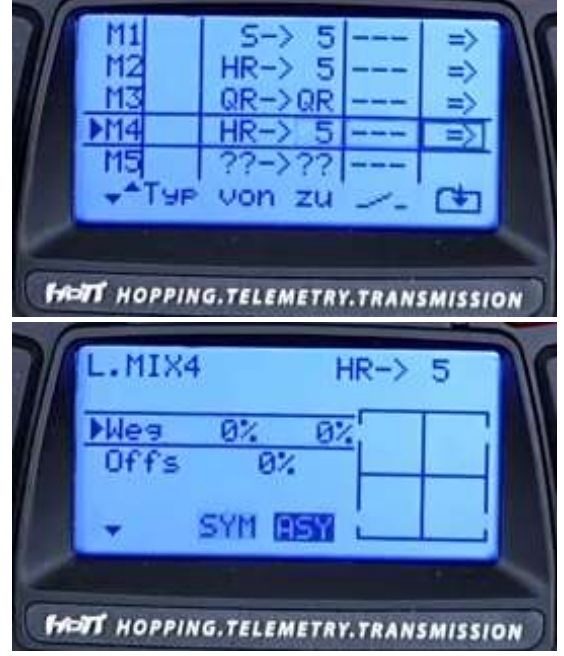

Knüppel ziehen

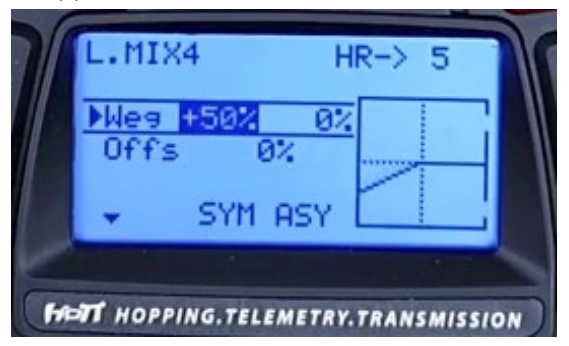

## Linker Knüppel zum Steuern der Arme

23. M5 – SR -> QR => L.Mix5 SYM +150% +150%

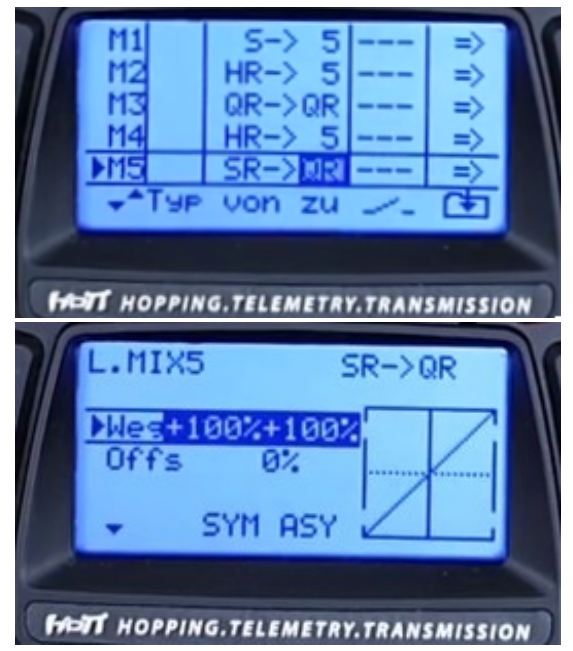

#### Beschleuniger Servo programmieren auf Drehgeber

- 24. Gebereinstellungen Gewünschten Schalter oder Geber betätigen
	- E6 DG
	- E7 DG

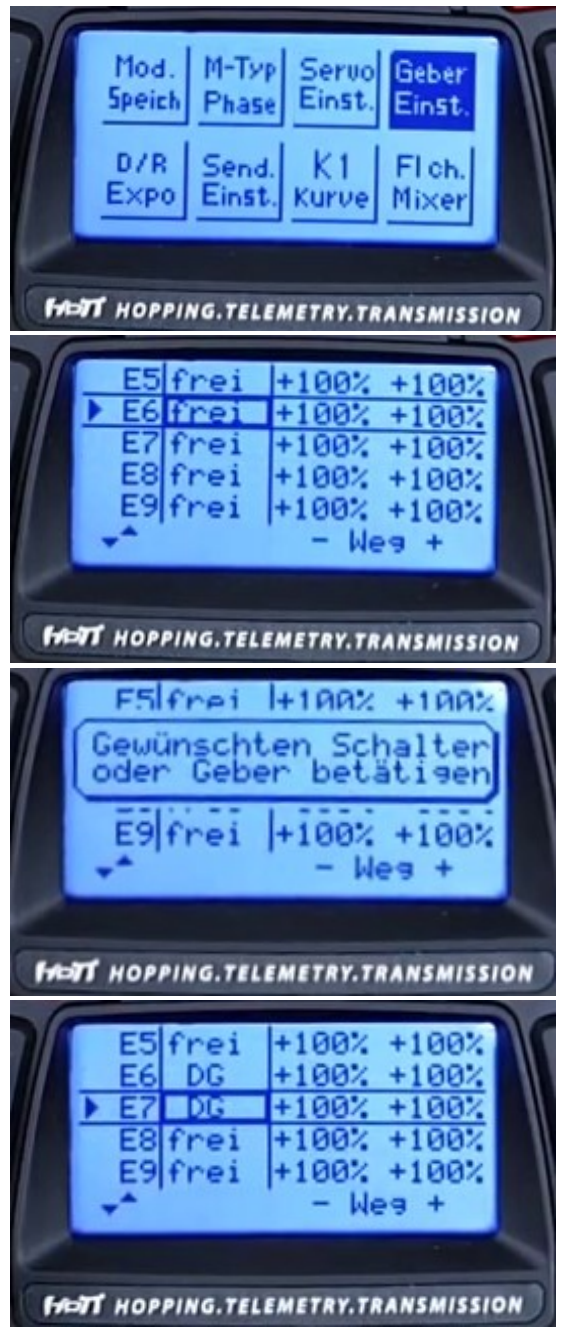

# Beschleuniger Servo programmieren auf Knüppel drücken nach vorn

25. Fl.ch.Mixer - Freier Mixer K6 HR – 6 => Punkte definieren Vorn gedrückt - Punkt 5 100% Gezogen – Punkt 1 0%

 $K7$  HR  $-7$ 

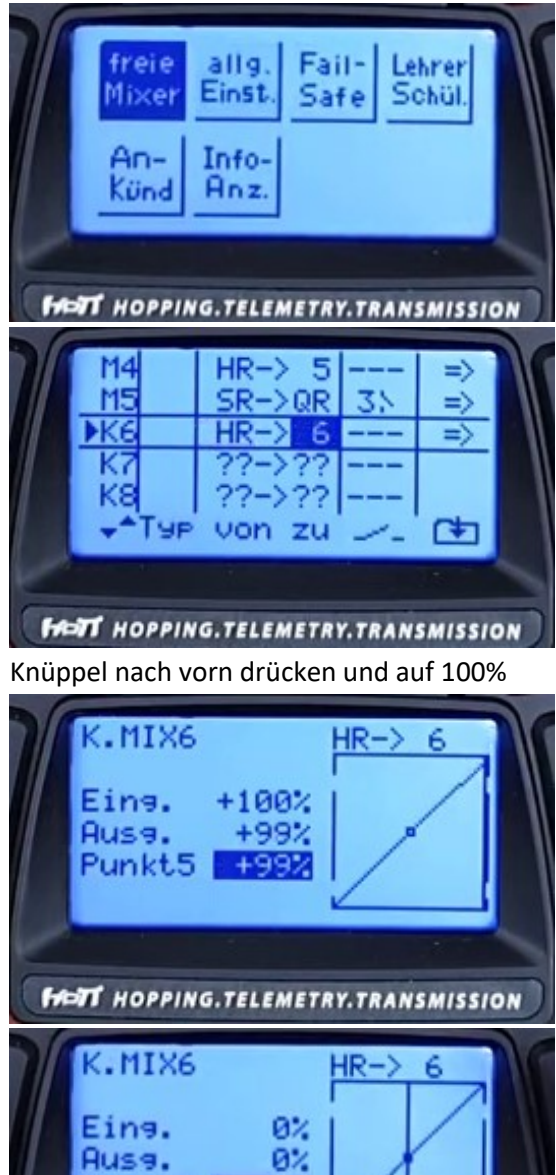

 $62$ 

**FINIT HOPPING.TELEMETRY.TRANSMISSION** 

Punkt3

# Knüppel ziehen und auf 0%

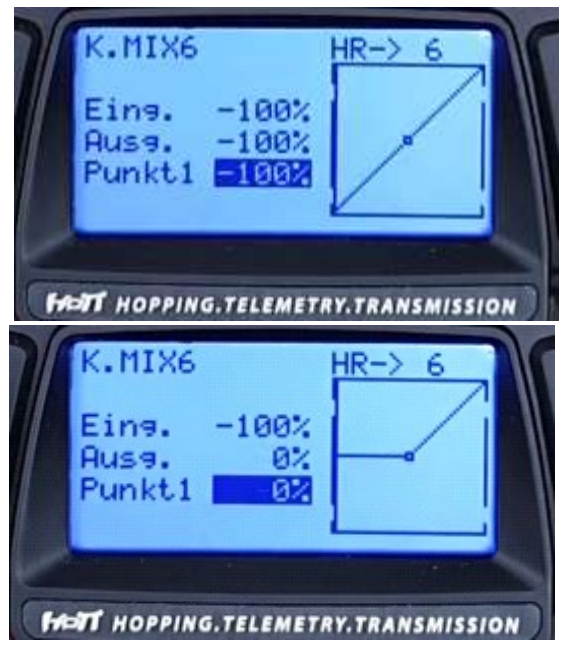

Viel Erfolg und viel Spaß !

Diese Anleitung wurde erstellt von RC-Paragliding with fun - Roland Richter www.rc-paraglidingwithfun.de

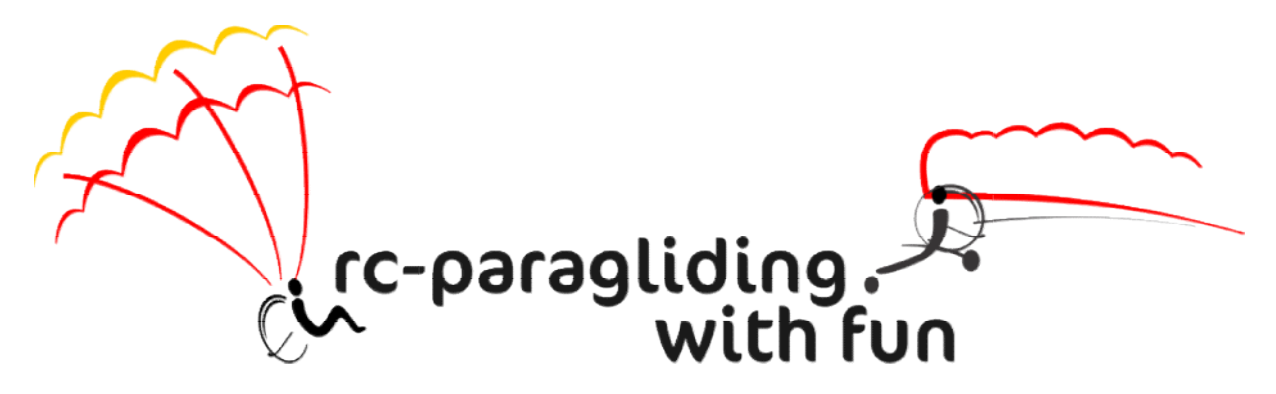